# Chargebee API Provider Setup

Last Modified on 05/13/2021 2:47 am EDT

## **API Provider Setup**

Follow these instructions to create a new Chargebee Connected App. Register for an account at: https://app.chargebee.com/signup

- 1. Click Settings
- 2. Select "API & WEBHOOKS"

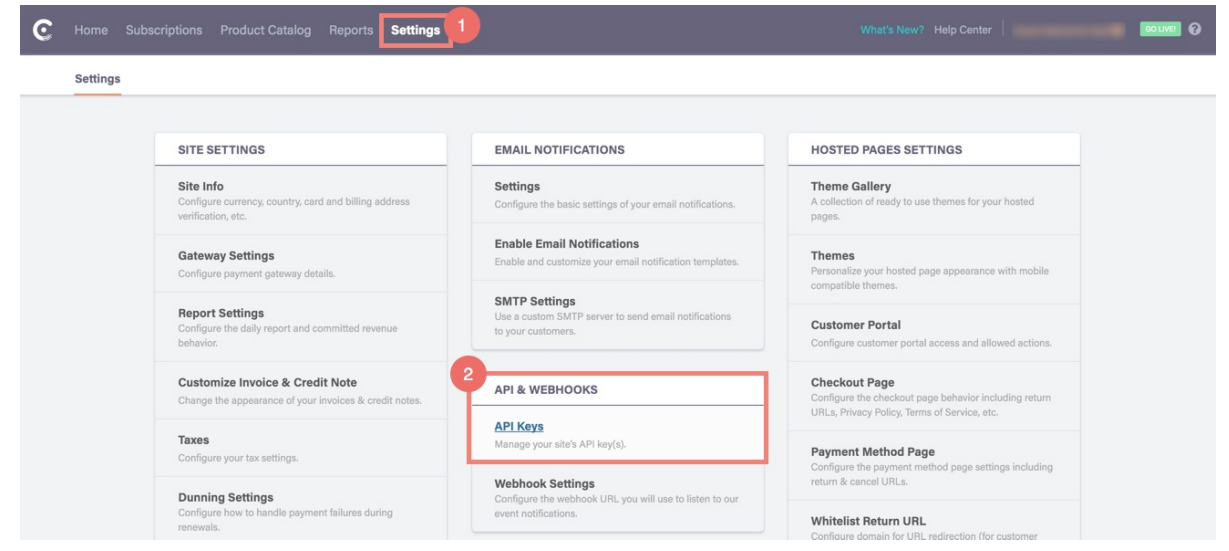

3. Click "+ Add API Key"

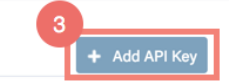

#### Your API Keys

API Keys are used for authentication to ChargeBee API every time a API request is made. Like passwords, API keys should remain a secret. For further reading, please read notes below.

- 4. Name API Key
- 5. Select Full Access
- 6. Click "Add API Key"

#### Add API Key

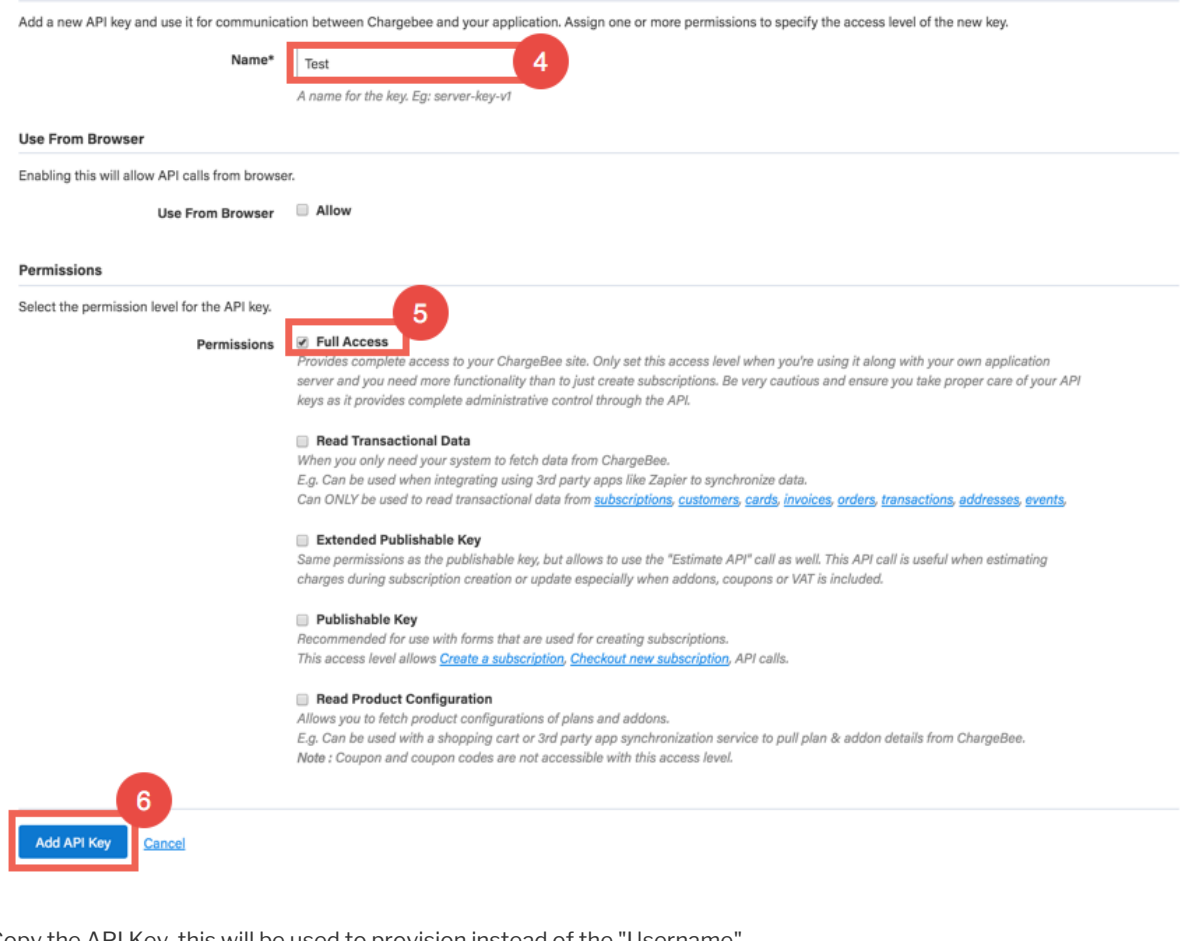

### 7. Copy the API Key, this will be used to provision instead of the "Username"

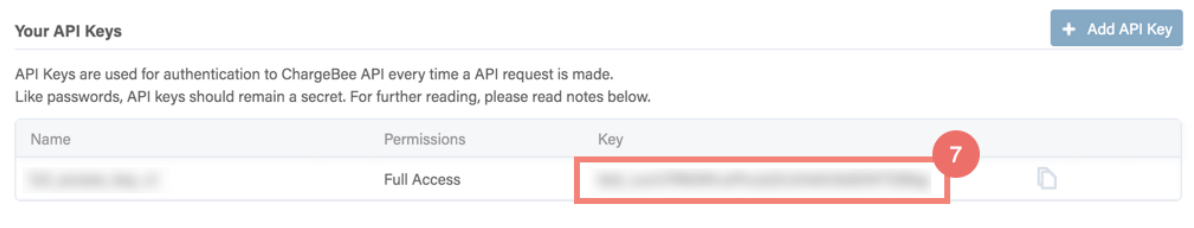